# <span id="page-0-0"></span>**Dell™ Latitude™ Z600** 服务手册

<u>[拆装计算机](file:///C:/data/systems/latZ600/ja/SM/work.htm)</u><br><u>[添加和更换部件](file:///C:/data/systems/latZ600/ja/SM/parts.htm)</u><br>[规格](file:///C:/data/systems/latZ600/ja/SM/specs.htm)<br>[诊断程序](file:///C:/data/systems/latZ600/ja/SM/diags.htm) <u>[密码](file:///C:/data/systems/latZ600/ja/SM/passwords.htm)</u><br>[系统设置程序](file:///C:/data/systems/latZ600/ja/SM/bios.htm)

### 注、小心和警告

4 注: "注"指可帮助您更好使用计算机的重要信息。

△ 小心: "小心"表示如果不遵循说明,就有可能损坏硬件或导致数据丢失。

#### △ 警告: "警告"表示可能会导致财产损失、人身伤害甚至死亡。

如果您购买的是 Dell™ n 系列计算机, 则本说明文件中有关 Microsoft® Windows® 操作系统的任何参考信息均不适用。

### 本说明文件中的信息如有更改,恕不另行通知。 **© 2009 Dell Inc.** 版权所有,翻印必究。

未经 Dell Inc. 书面许可,严禁以任何形式复制本材料。

本文中使用的商标:Dell、DELL 徽标、Latitude、TravelLite、Wi-Fi Catcher 和 ExpressCharge 是 Dell Inc.的商标**:Intel、Pentium、Celeron、Intel Atom** 和 Core 是 Intel Corporation 的商标<br>或注册商标。Bluet**ooth** 是 Bluetooth SIG, Inc. 拥有的注册商标,许可 Dell 使用。TouchStri

本说明文件中述及的其他商标和商品名称是指拥有相应标记和名称的公司或其制造的产品。Dell Inc. 对其它公司的商标和产品名称不拥有任何所有权。

2009 年 9 月 Rev. A00

### <span id="page-1-0"></span>系统设置程序 **Dell™ Latitude™ E5400** 独立服务手册

- [进入系统设置程序](#page-1-1)
- [引导菜单](#page-1-2)
- [导航击键](#page-1-3)

● [系统设置程序菜单选项](#page-1-4)

您的计算机提供下列 BIOS 和系统设置选项:

- 
- <sup>l</sup> 通过按 <F2> 键访问系统设置程序 <sup>l</sup> 通过按 <F12> 键显示一次性引导菜单 <sup>l</sup> 按 <Ctrl> + <P> 进入 Intel® AMT 设置
- 

# <span id="page-1-1"></span>进入系统设置程序

按 <F2> 键可进入系统设置程序并更改用户可定义的设置。如果使用此键无法进入系统设置程序,请在键盘指示灯第一次闪烁时按 <F2> 键。

# <span id="page-1-2"></span>引导菜单

当屏幕上显示 Dell™ 徽标时,按 <F12> 键可启动一次性引导菜单,其中会显示计算机的有效引导设备列表。此菜单中还包含 Diagnostics(诊断程序)和 Enter Setup(进入设置程<br>序)选项。引导菜单中列出的设备取决于计算机中安装的可引导设备。当您尝试引导至某一特定设备或显示计算机诊断程序时,此菜单很有用。使用引导菜单不会更改存储在 BIOS 中的引导<br>顺序。

# <span id="page-1-3"></span>导航击键

使用以下击键可导航系统设置程序屏幕。

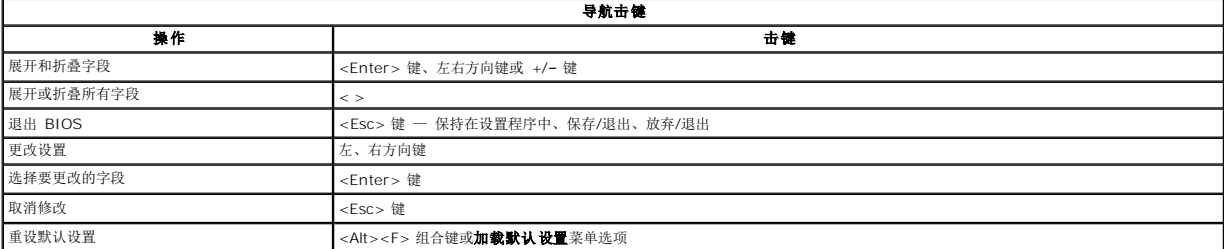

# <span id="page-1-4"></span>系统设置程序菜单选项

下表介绍了系统设置程序的菜单选项。

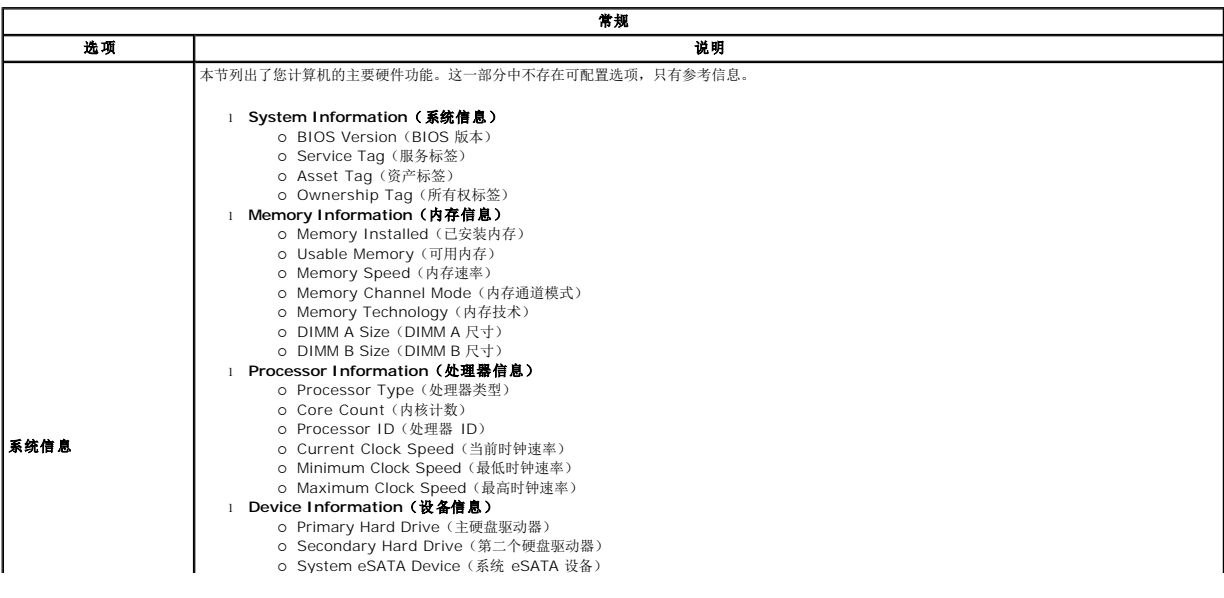

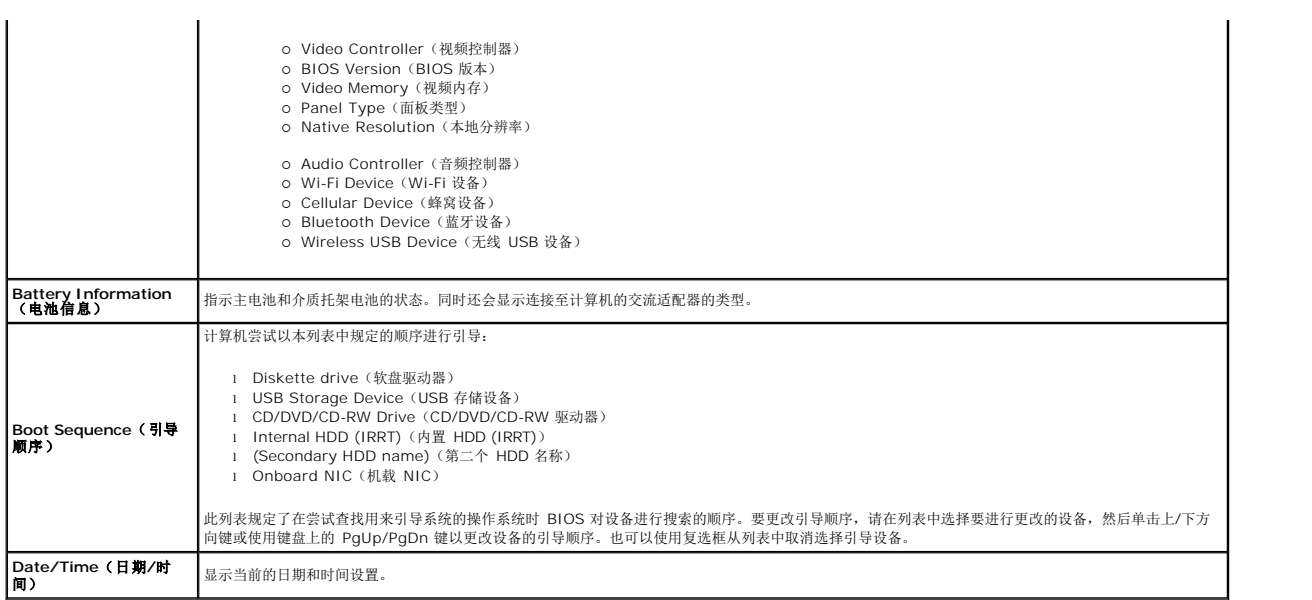

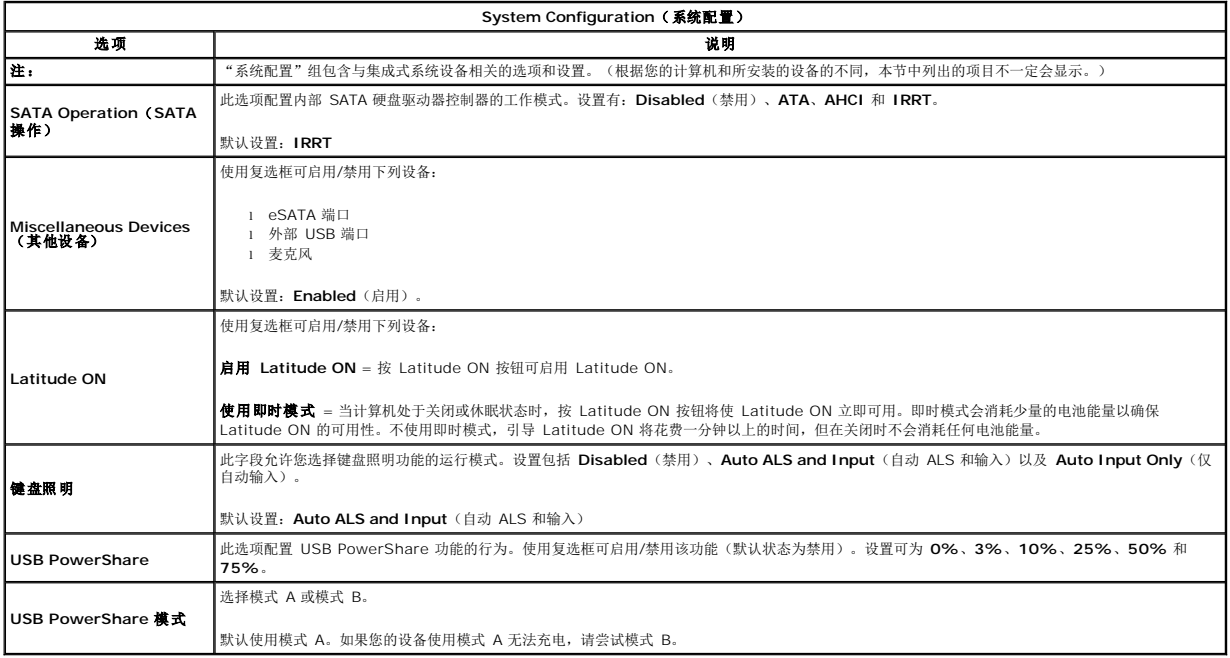

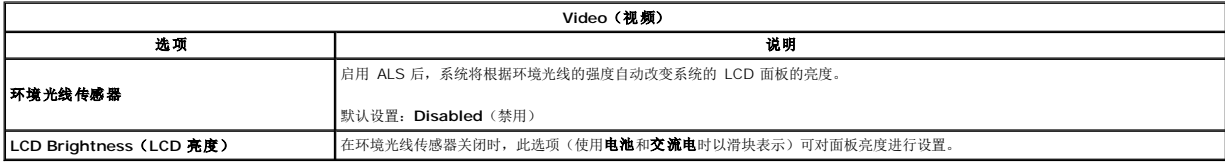

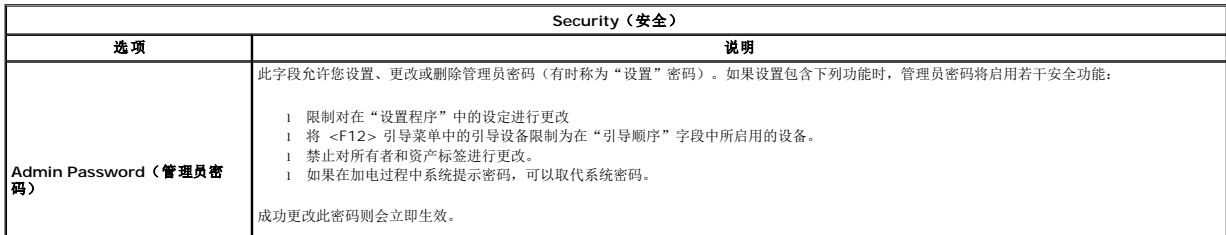

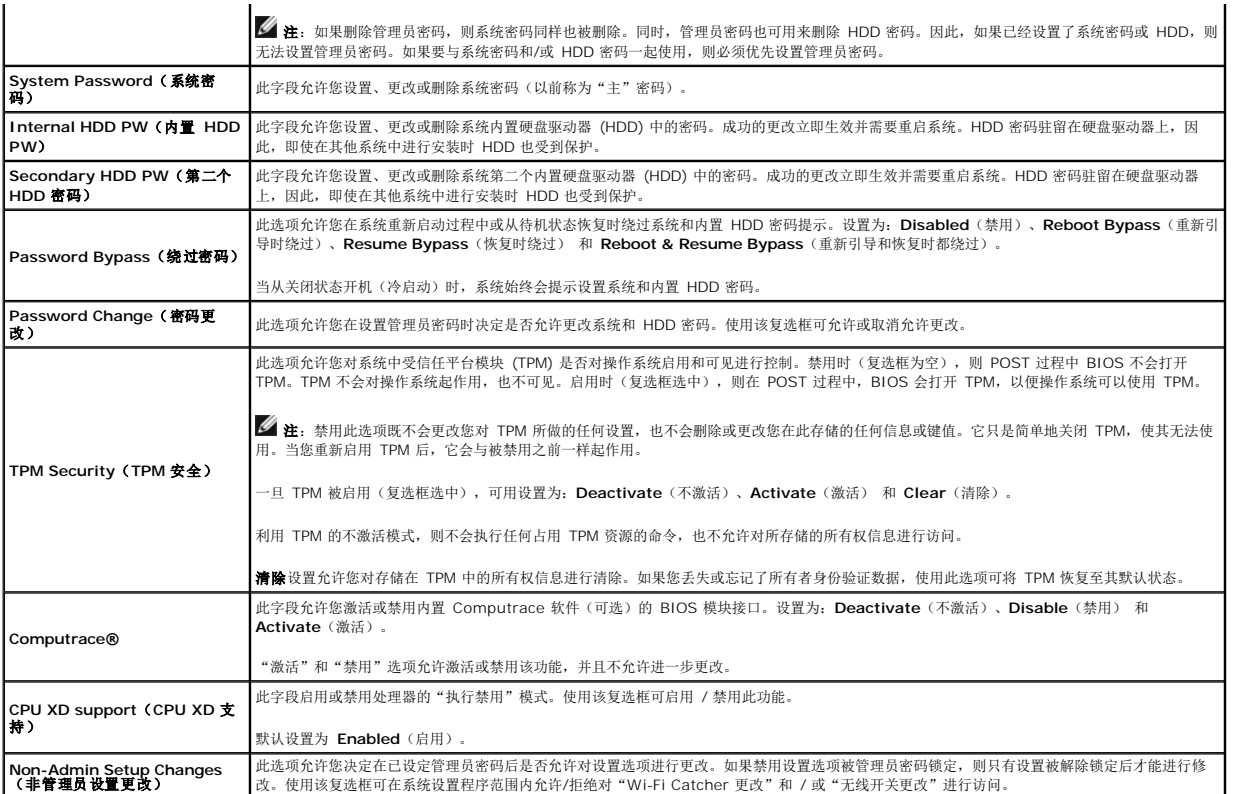

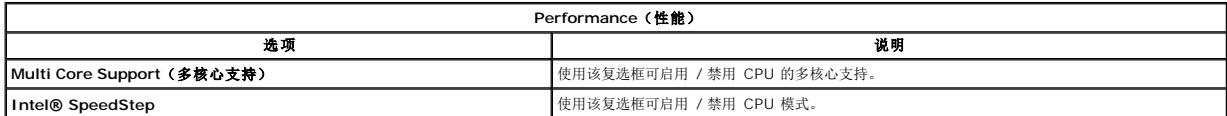

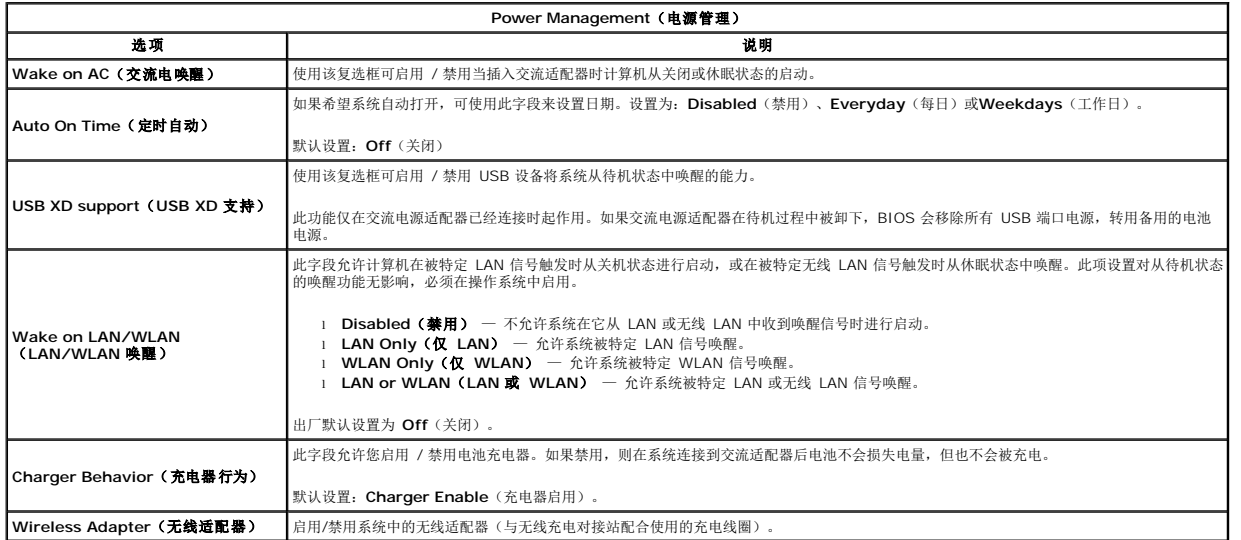

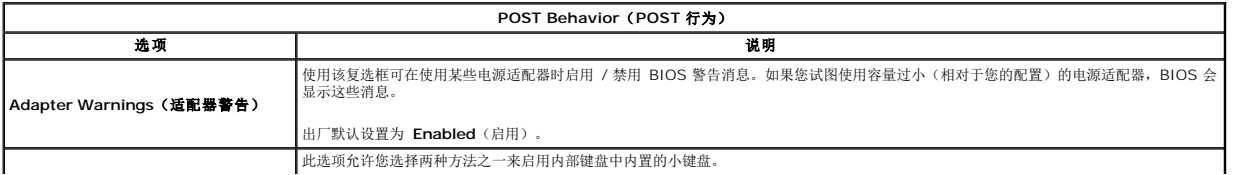

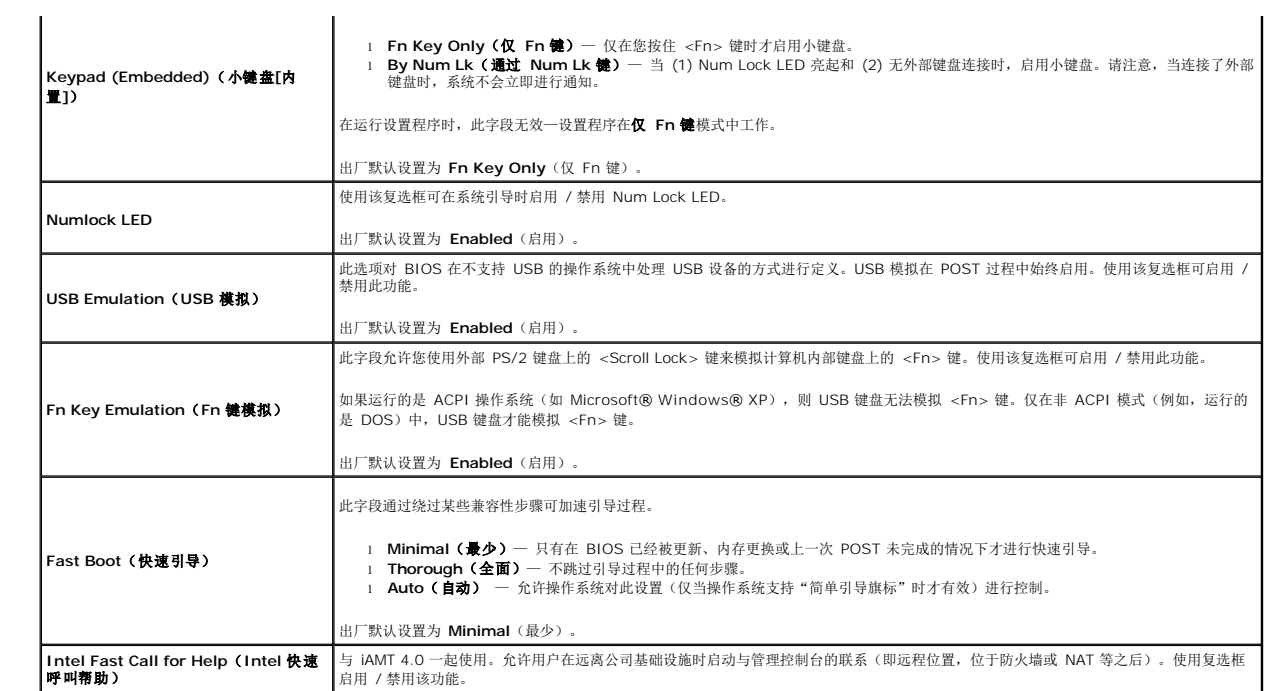

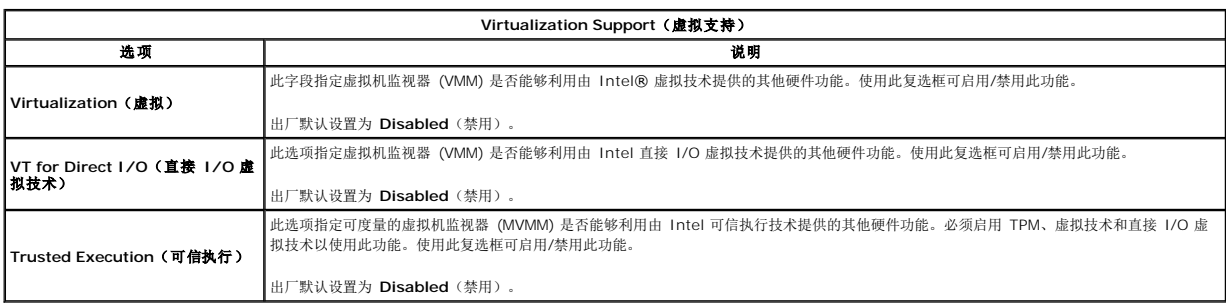

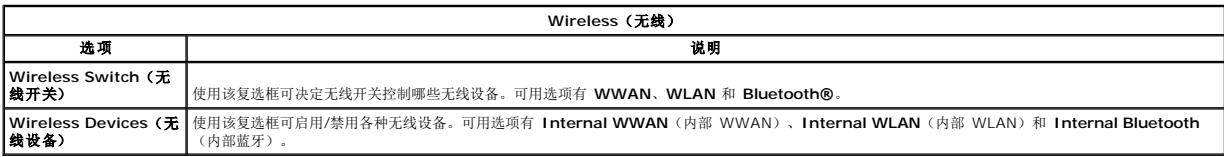

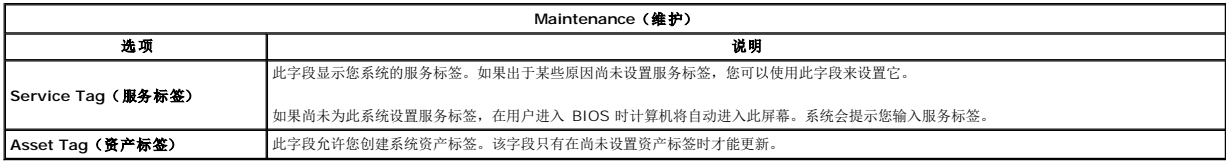

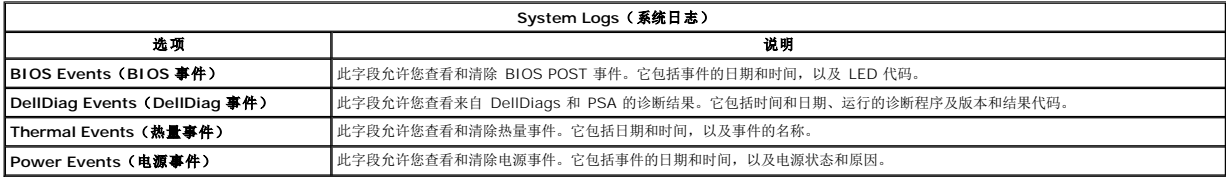

#### <span id="page-5-0"></span>诊断程序 **Dell™ Latitude™ Z600** 服务手册

- [设备状态指示灯](#page-5-1)
- [电池状态指示灯](#page-5-2)
- [电池充电和运行状态](#page-5-3)
- [开机不自测指示灯代码](#page-5-4)
- 

# <span id="page-5-1"></span>设备状态指示灯

设备状态 LED 是诊断便携式系统上发生的常见问题的强有力工具。不同系统上的 LED 位置不相同,请确保查看详细培训页(通常位于机箱章节)以了解 LED 的位置。每个 LED 代表的含<br>义以及错误显示方式在便携式平台上是相同的。

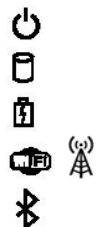

在打开计算机时亮起,在计算机处于电源管理模式时闪烁。

在计算机读取或写入数据时亮起。

稳定亮起或闪烁以指示电池电量状态。

在启用无线联网时亮起。

在启用采用 Bluetooth® 无线技术的插卡时亮起。要仅关闭 Bluetooth 无线技术功能,请在系统图标托盘中的该图标上单击 鼠标右键并选择"**Disable Bluetooth Radio"**(禁用 Bluetooth 无线设备)。

# <span id="page-5-2"></span>电池状态指示灯

如果计算机已连接至电源插座,则电池指示灯将呈现以下几种状态:

- 1 指示灯呈琥珀色和蓝色交替闪烁 表示您的膝上型计算机连接了未经验证的或不受支持的非 Dell 交流适配器。<br>1 指示灯呈琥珀色闪烁和稳定的蓝色交替 表示使用交流适配器时发生临时的电池故障。<br>1 **指示灯呈琥珀色持续闪烁 —** 表示使用交流适配器时电池处于充电模式。<br>1 **指示灯呈蓝色亮起 —** 表示使用交流适配器时电池处于充电模式。
- 
- 
- 
- 

# <span id="page-5-3"></span>电池充电和运行状态

要检查电池电量,请按下后松开电池电量表上的状态按钮以使充电级别指示灯亮起。每个指示灯大约表示电池总电量的 20%。例如,如果四个指示灯亮起,则表示电池的剩余电量为 80%。如果没有指示灯亮起,则表示电池已经没电了。

要使用电量表检查电池的使用状况,请按住电池电量表上的状态按钮至少 3 秒钟。如果没有指示灯亮起,则表示电池状况良好,电池的充电量可达到原始充电量的 80% 以上。每亮起一个<br>指示灯表示充电量降低一个级别。如果五个指示灯亮起,则表示剩下的充电量不足原始充电量的 60%,您应该考虑更换电池。

# <span id="page-5-4"></span>开机不自测指示灯代码

在开机不自测的情况下,数字键指示灯、大写锁定指示灯和滚动锁定指示灯还可用于诊断问题。

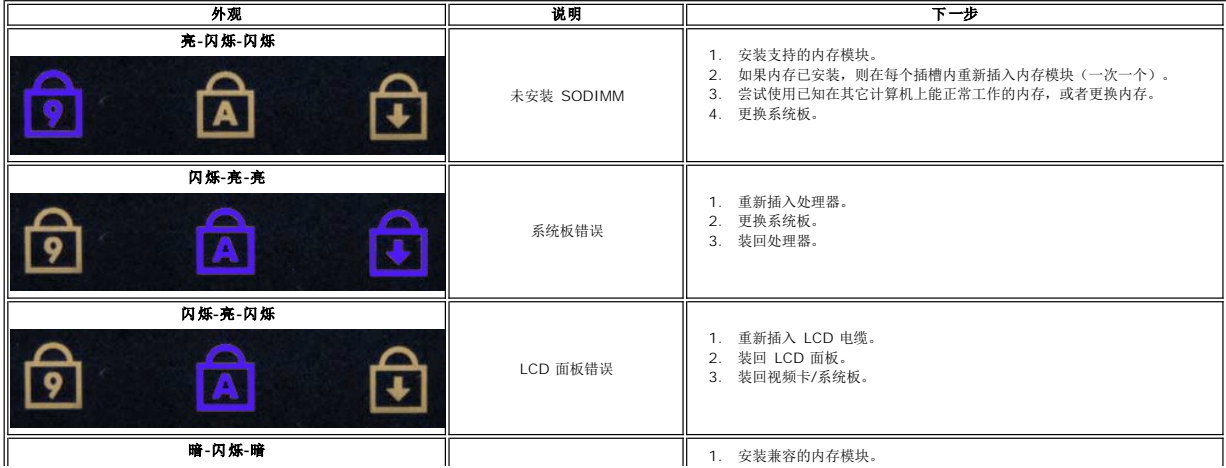

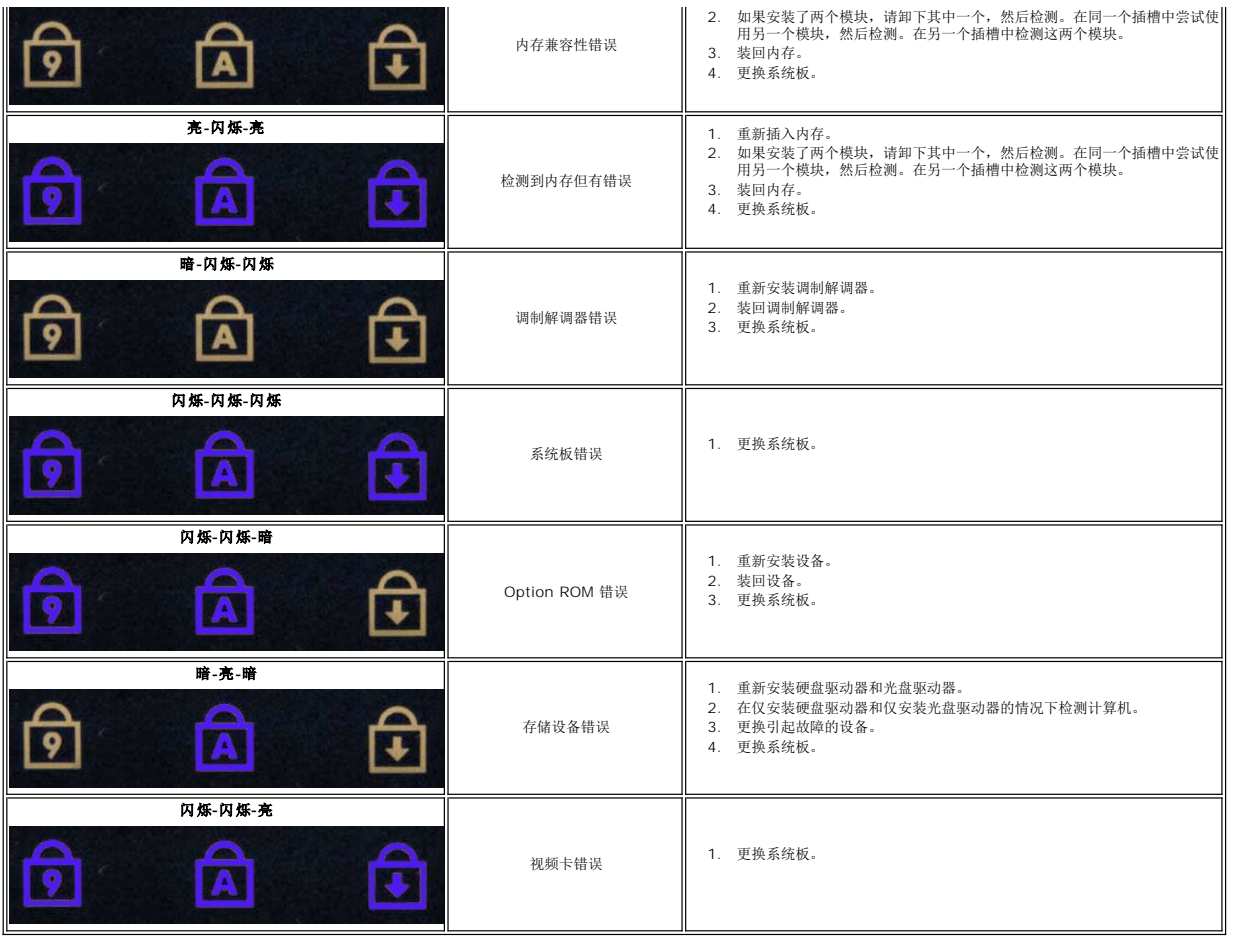

# <span id="page-7-0"></span>添加和更换部件

**Dell™ Latitude™ Z600** 服务手册

- [电池](file:///C:/data/systems/latZ600/ja/SM/TD01.htm)
- [盖板](file:///C:/data/systems/latZ600/ja/SM/TD03.htm)
- 采用 Bluetooth® [无线技术的内部插卡](file:///C:/data/systems/latZ600/ja/SM/TD05.htm)
- [扬声器](file:///C:/data/systems/latZ600/ja/SM/TD07.htm)
- [WWAN](file:///C:/data/systems/latZ600/ja/SM/TD09.htm) 卡
- [电源连接器](file:///C:/data/systems/latZ600/ja/SM/TD12.htm)
- [显示屏](file:///C:/data/systems/latZ600/ja/SM/TD26.htm)
- [散热器部件](file:///C:/data/systems/latZ600/ja/SM/TD22.htm)
- [充电线圈](file:///C:/data/systems/latZ600/ja/SM/TD25.htm)
- 

● [铰接护盖](file:///C:/data/systems/latZ600/ja/SM/TD02.htm) [硬盘驱动器](file:///C:/data/systems/latZ600/ja/SM/TD04.htm) [币形电池](file:///C:/data/systems/latZ600/ja/SM/TD06.htm) [WLAN](file:///C:/data/systems/latZ600/ja/SM/TD08.htm) 卡 ● [网络连接器](file:///C:/data/systems/latZ600/ja/SM/TD11.htm) [系统板](file:///C:/data/systems/latZ600/ja/SM/TD13.htm) **● 超宽带 [\(UWB\)](file:///C:/data/systems/latZ600/ja/SM/TD18.htm) 卡** ● 广域网 [\(WLAN\)](file:///C:/data/systems/latZ600/ja/SM/TD23.htm) 卡连接器 [键盘和掌垫部件](file:///C:/data/systems/latZ600/ja/SM/TD027.htm)

### <span id="page-8-0"></span>规格

**Dell™ Latitude™ Z600** 服务手册

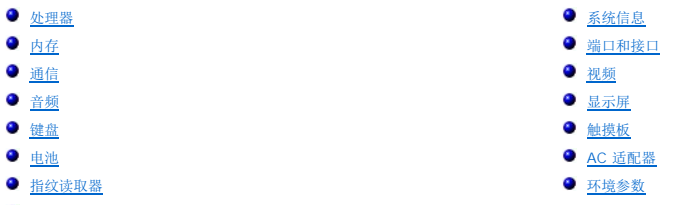

● [物理规格](#page-10-3)

注: 所提供的配置可能会因地区的不同而有所差异。有关计算机配置的详细信息,请单击**开始 ◇ /** (或<br>Windows® XP 中的**开始 〉 → 帮助和支持**,然后选择选项以查看关于计算机的信息。

<span id="page-8-1"></span>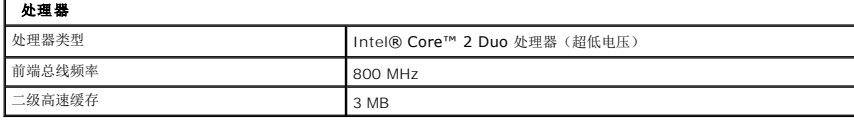

<span id="page-8-2"></span>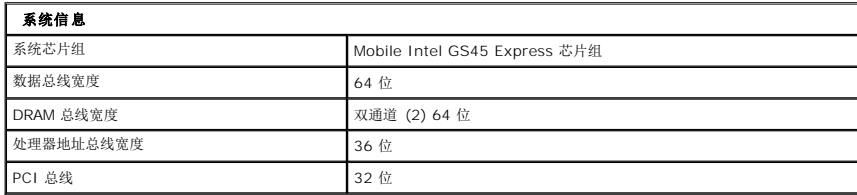

<span id="page-8-3"></span>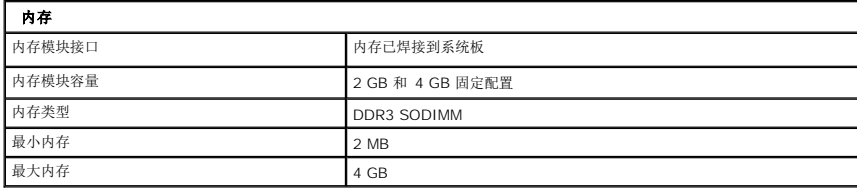

<span id="page-8-4"></span>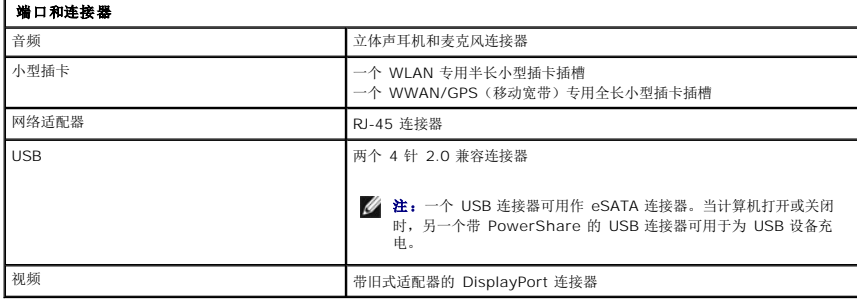

<span id="page-8-5"></span>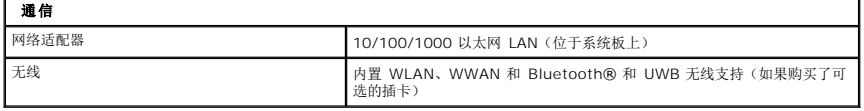

<span id="page-8-6"></span>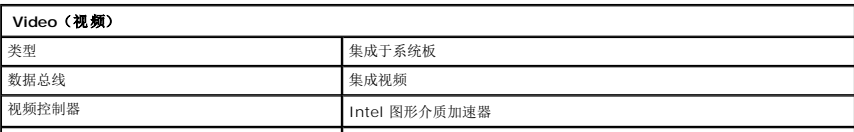

■ 视频内存<br>■ 最多可达 256 MB 共享内存

 $\overline{\phantom{a}}$ 

<span id="page-9-0"></span>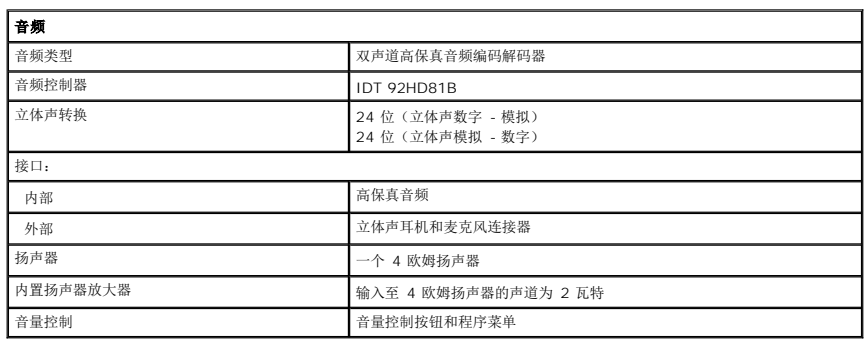

<span id="page-9-1"></span>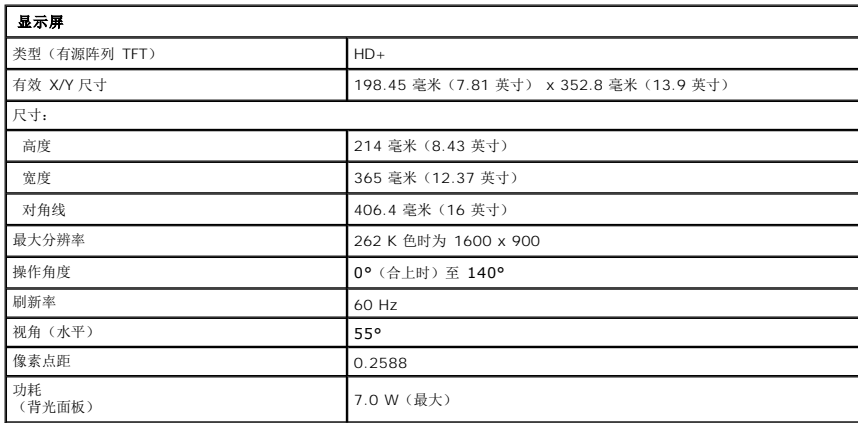

<span id="page-9-2"></span>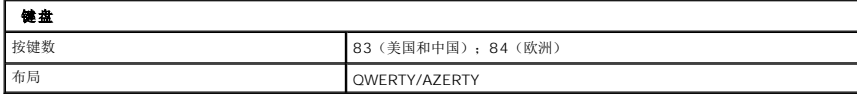

<span id="page-9-3"></span>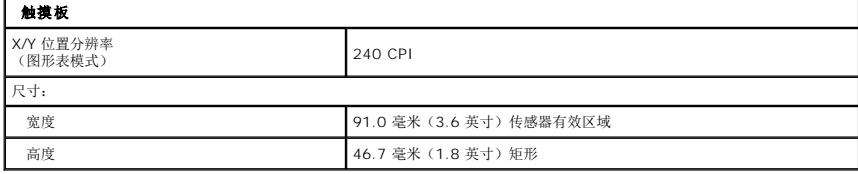

<span id="page-9-4"></span>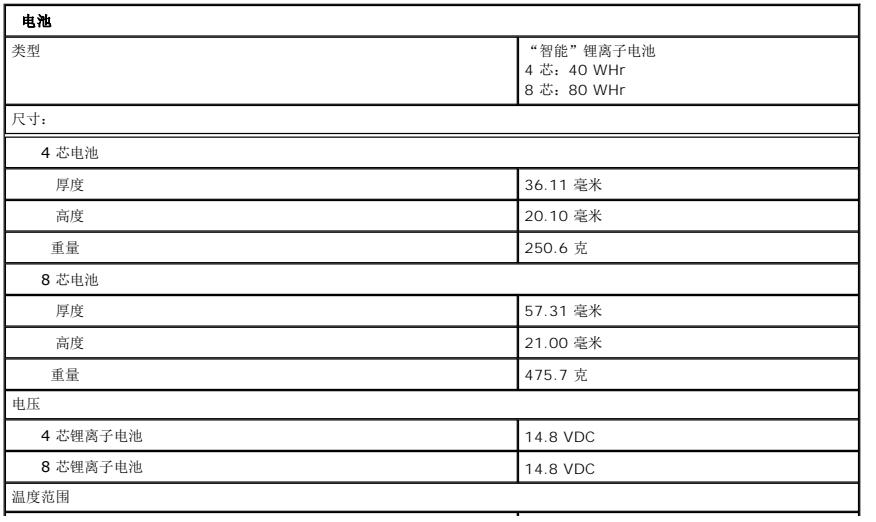

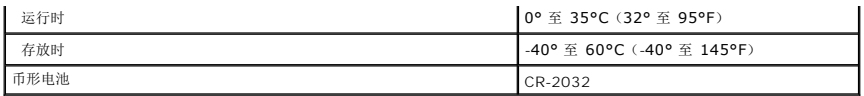

 $\overline{\phantom{a}}$ 

<span id="page-10-0"></span>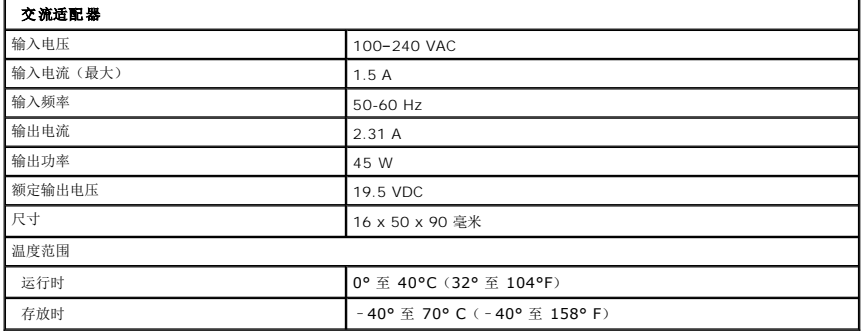

<span id="page-10-1"></span>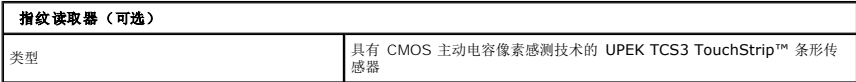

<span id="page-10-3"></span>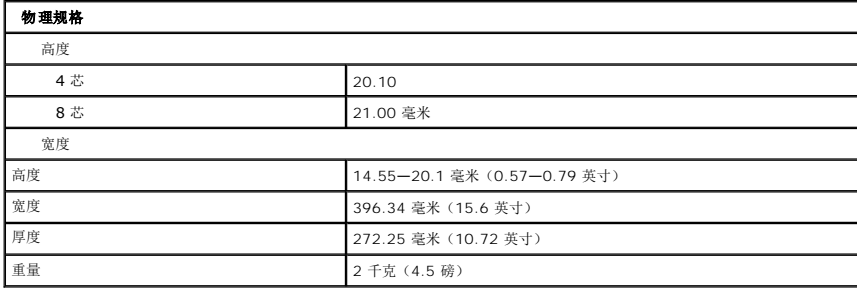

<span id="page-10-2"></span>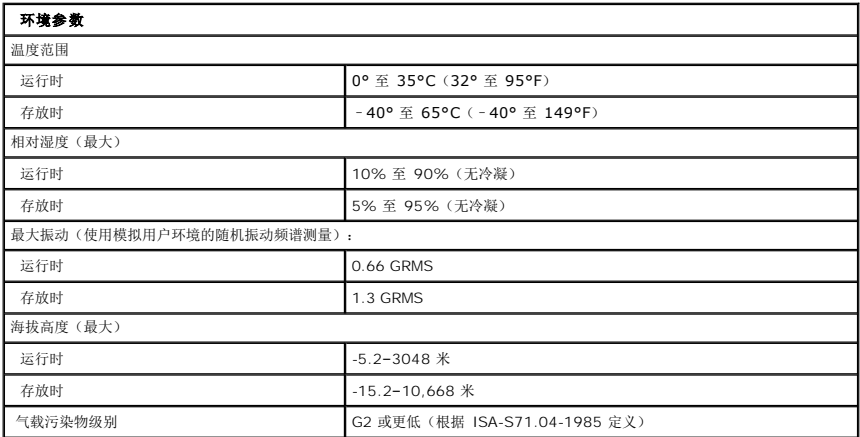

# <span id="page-11-0"></span>电池

**Dell™ Latitude™ Z600** 服务手册

警告**:拆装计算机内部组件之前,请阅读计算机附带的安全信息。有关安全最佳实践的其他信息,请参阅 www.dell.com/regulatory\_compliance 上的 "合规性主<br>页***"* **。** 

# 卸下电池

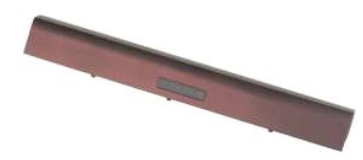

**/ 注:** 您可能需要从 Adobe.com 下载 Adobe Flash Player 才能查看下面的图示。

1. 按照<u>[拆装计算机内部组件之前](file:///C:/data/systems/latZ600/ja/SM/work.htm#before)</u>中的步骤进行操作。<br>2. 将电池释放闩锁滑动至解除锁定位置。

3. 从计算机中卸下电池。

# 装回电池

要装回电池,按相反顺序执行上述步骤。

### <span id="page-12-0"></span>铰接护盖 **Dell™ Latitude™ Z600** 服务手册

警告**:拆装计算机内部组件之前,请阅读计算机附带的安全信息。有关安全最佳实践的其他信息,请参阅 www.dell.com/regulatory\_compliance 上的 "合规性主<br>页***"* **。** 

# 卸下铰接护盖

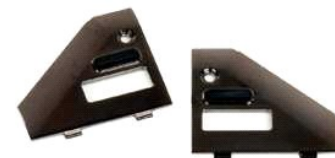

**么 注:** 您可能需要从 Adobe.com 下载 Adobe Flash Player 才能查看下面的图示。

1. 按照<u>[拆装计算机内部组件之前](file:///C:/data/systems/latZ600/ja/SM/work.htm#before)</u>中的步骤进行操作。<br>2. 从计算机中卸下<u>电池</u>。<br>3. 拧下将右铰接护盖固定到计算机上的螺钉。

3. 从计算机中卸下右铰接护盖。

4. 重复上述步骤卸下左铰接护盖。

# 装回铰接护盖

要装回铰接护盖,按相反顺序执行上述步骤。

#### <span id="page-13-0"></span>键盘和掌垫部件 **Dell™ Latitude™ Z600** 服务手册

警告**:拆装计算机内部组件之前,请阅读计算机附带的安全信息。有关安全最佳实践的其他信息,请参阅 www.dell.com/regulatory\_compliance 上的 "合规性主<br>页***"* **。** 

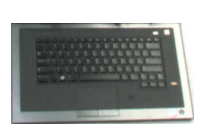

### 卸下键盘和掌垫部件

- 第:键盘和掌垫是整片的部件, 它是计算机中的重要结构。计算机中的所有部件都安装到键盘和掌垫上。
- 1. 按照<u>[拆装计算机内部组件之前](file:///C:/data/systems/latZ600/ja/SM/work.htm#before)</u>中的步骤进行操作。<br>2. 从计算机中卸下<u>电池</u>。
- 
- 
- 
- 3. 从计算机中卸下<u>盖板</u>。<br>4. 从计算机中卸下 <u>WUAN 卡</u>。<br>5. 从计算机中卸下<u>显示屏部件</u>。
- 
- 7. 从计算机中卸下<u>硬盘驱动器</u>。<br>8. 从计算机中卸下<u>充电线圈</u>(如果有)。<br>9. 从计算机中卸[下系统板。](file:///C:/data/systems/latZ600/ja/SM/TD13.htm)
- 

### $\bigwedge$  小心:键盘和掌垫部件维护套件交付时带有三个泡沫圆环,它们可以为内部机箱提供额外的支撑。不正确安装泡沫圆环可能损坏计算机。

10. 仔细观察旧的键盘和掌垫部件上的泡沫圆环的布置方式,然后取出键盘和掌垫部件套件中的泡沫圆环,将其以相同方式固定到新部件上。

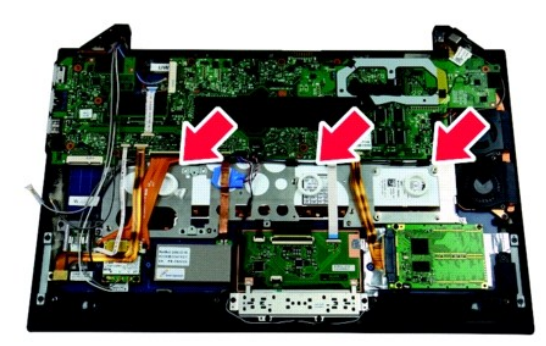

# 装回键盘和掌垫部件

要装回键盘和掌垫部件,按相反顺序执行上述步骤。

# <span id="page-14-0"></span>盖板

**Dell™ Latitude™ Z600** 服务手册

警告**:拆装计算机内部组件之前,请阅读计算机附带的安全信息。有关安全最佳实践的其他信息,请参阅 www.dell.com/regulatory\_compliance 上的 "合规性主<br>页***"* **。** 

卸下盖板

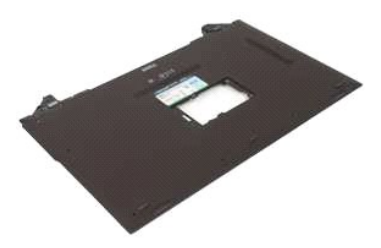

**么 注:** 您可能需要从 Adobe.com 下载 Adobe Flash Player 才能查看下面的图示。

- 
- 
- 1. 按照<u>[拆装计算机内部组件之前](file:///C:/data/systems/latZ600/ja/SM/work.htm#before)</u>中的步骤进行操作。<br>2. 从计算机中卸下<u>电池。<br>3. 从计算机中卸[下铰接护盖](file:///C:/data/systems/latZ600/ja/SM/TD02.htm)。</u><br>4. 拧松将小检修门固定到计算机的固定螺钉。
- 5. 从计算机上卸下检修门。
- 6. 拧下检修门托架内部的螺钉。
- 7. 卸下 SIM 卡,如果有。
- 8. 拧下电池槽中将盖板固定到计算机的螺钉。
- 9. 拧下右铰接部件内部的螺钉。
- 10. 拧下将盖板固定到计算机的螺钉。
- 11. 从计算机中卸下盖板。

# <span id="page-15-0"></span>硬盘驱动器

**Dell™ Latitude™ Z600** 服务手册

警告**:拆装计算机内部组件之前,请阅读计算机附带的安全信息。有关安全最佳实践的其他信息,请参阅 www.dell.com/regulatory\_compliance 上的 <b>"**合规性主<br>页**"。** 

**么 注:** 您可能需要从 Adobe.com 下载 Adobe Flash Player 才能查看下面的图示。

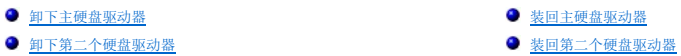

### <span id="page-15-1"></span>卸下主硬盘驱动器

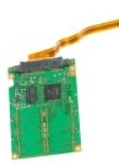

- 1. 按照<u>[拆装计算机内部组件之前](file:///C:/data/systems/latZ600/ja/SM/work.htm#before)</u>中的步骤进行操作。<br>2. 从计算机中卸下<u>电池</u>。<br>3. 从计算机中卸下<u>铰按护盖</u>。<br>4. 从计算机中卸下<u>盖板</u>。
- 
- 
- 

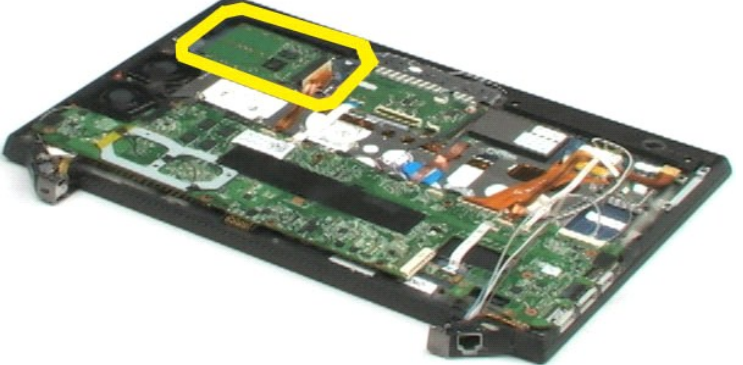

- 5. 断开硬盘驱动器电缆与其位于系统板上的连接器的连接。
- 6. 卸下将主硬盘驱动器固定到计算机的螺钉。
- 7. 从计算机中提起主硬盘驱动器。

# <span id="page-15-2"></span>装回主硬盘驱动器

要装回主硬盘驱动器,按相反顺序执行上述步骤。

<span id="page-15-3"></span>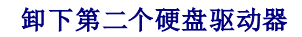

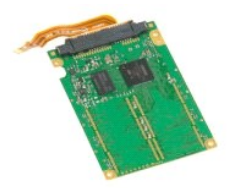

**// 注:** 您可能需要从 Adobe.com 下载 Adobe Flash Player 才能查看下面的图示。

- 
- 
- 
- 1. 按照<u>[拆装计算机内部组件之前](file:///C:/data/systems/latZ600/ja/SM/work.htm#before)</u>中的步骤进行操作。<br>2. 从计算机中卸下<u>电池</u>。<br>3. 从计算机中卸下<u>策板护盖</u>。<br>4. 从计算机中卸下<u>签板</u>。<br>5. 通过将两个灰色拉舌向外拉离白色连接器,使 Bluetooth® 模块电缆从其连接器上释放出来。
- 6. 从连接器上慢慢拉动 Bluetooth 模块电缆,断开其与系统板上的连接器的连接。
- 7. 通过将两个灰色拉舌向外拉离白色连接器,使生物指纹识别读取器电缆从其连接器上释放出来。
- 8. 从连接器上慢慢拉动生物指纹识别读取器电缆,断开其与系统板上的连接器的连接。
- 9. 断开第二个硬盘驱动器电缆与第二个硬盘驱动器的连接。
- 10. 卸下将硬盘驱动器固定到计算机的螺钉。
- 11. 从排线下面滑动第二个硬盘驱动器,将其从计算机上取下。

# <span id="page-16-0"></span>装回第二个硬盘驱动器

要装回第二个硬盘驱动器,按相反顺序执行上述步骤。

### <span id="page-17-0"></span>采用 **Bluetooth®** 无线技术的内部插卡 **Dell™ Latitude™ Z600** 服务手册

警告:拆装计算机内部组件之前,请阅读计算机附带的安全信息。有关安全最佳实践的其他信息,请参阅 **www.dell.com/regulatory\_compliance** 上的"合规性主 页"。

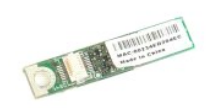

# 卸下 **Bluetooth** 模块

**么 注:** 您可能需要从 Adobe.com 下载 Adobe Flash Player 才能查看下面的图示。

1. 按照[拆装计算机内部组件之前](file:///C:/data/systems/latZ600/ja/SM/work.htm#before)中的步骤进行操作。

- 
- 
- 2. 从计算机中卸下<u>电池。</u><br>3. 从计算机中卸下<u>铰接护盖</u>。<br>4. 从计算机中卸下<u>盖板</u>。<br>5. 从系统板上断开 Bluetooth 模块电缆的连接。

6. 拧下将 Bluetooth 模块固定到计算机的螺钉。

7. 从计算机中卸下 Bluetooth 模块。

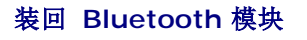

要装回 Bluetooth 模块,按相反顺序执行上述步骤。

### <span id="page-18-0"></span>币形电池 **Dell™ Latitude™ Z600** 服务手册

警告**:拆装计算机内部组件之前,请阅读计算机附带的安全信息。有关安全最佳实践的其他信息,请参阅 www.dell.com/regulatory\_compliance 上的 "合规性主<br>页***"* **。** 

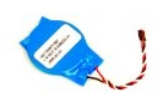

# 卸下币形电池

**// 注:** 您可能需要从 Adobe.com 下载 Adobe Flash Player 才能查看下面的图示。

- 
- 
- 1. 按照<u>[拆装计算机内部组件之前](file:///C:/data/systems/latZ600/ja/SM/work.htm#before)</u>中的步骤进行操作。<br>2. 从计算机中卸下<u>电池</u>。<br>3. 从计算机中卸下<u>铰按护盖</u>。<br>4. 从计算机中卸下<u>盖板。</u><br>5. 将扬声器电缆从其位于系统板上的连接器上断开。

6. 将币形电池电缆从其位于系统板上的连接器上断开。

7. 从扁平铜电缆组件的底下卸下币形电池,然后将电池提离计算机。

# 装回币形电池

要装回币形电池,按相反顺序执行上述步骤。

# <span id="page-19-0"></span>扬声器

**Dell™ Latitude™ Z600** 服务手册

# 警告**:拆装计算机内部组件之前,请阅读计算机附带的安全信息。有关安全最佳实践的其他信息,请参阅 www.dell.com/regulatory\_compliance 上的 "合规性主<br>页***"* **。**

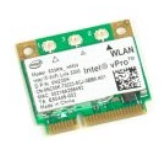

# 卸下扬声器

**么 注:** 您可能需要从 Adobe.com 下载 Adobe Flash Player 才能查看下面的图示。

- 1. 按照<u>[拆装计算机内部组件之前](file:///C:/data/systems/latZ600/ja/SM/work.htm#before)</u>中的步骤进行操作。<br>2. 从计算机中卸下<u>电池</u>。<br>3. 从计算机中卸下<u>铰按护盖</u>。<br>4. 从系统板上断开扬声器电缆的连接。
- 
- 
- 
- 6. 拧下固定右扬声器的螺钉。
- 7. 将扬声器从计算机上提起并放在计算机旁边。
- 8. 拧下固定左扬声器的螺钉。
- 9. 将扬声器从计算机上提起并放在计算机旁边。
- 10. 从计算机中卸下扬声器部件。

### 装回扬声器

要装回扬声器,按相反顺序执行上述步骤。

### <span id="page-20-0"></span>无线局域网 **(WLAN)** 卡 **Dell™ Latitude™ Z600** 服务手册

警告:拆装计算机内部组件之前,请阅读计算机附带的安全信息。有关安全最佳实践的其他信息,请参阅 **www.dell.com/regulatory\_compliance** 上的"合规性主 页"。

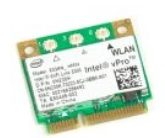

# 卸下 **WLAN** 卡

**么 注:** 您可能需要从 Adobe.com 下载 Adobe Flash Player 才能查看下面的图示。

1. 按照<u>[拆装计算机内部组件之前](file:///C:/data/systems/latZ600/ja/SM/work.htm#before)</u>中的步骤进行操作。<br>2. 从计算机中卸下<u>电池</u>。<br>3. 从计算机中卸[下铰接护盖](file:///C:/data/systems/latZ600/ja/SM/TD02.htm)。

- 
- 
- 4. 从计算机中卸下<u>盖板</u>。<br>5. 断开天线电缆与 WLAN 卡的连接。

6. 拧下将 WLAN 卡固定到计算机的螺钉。

7. 沿 45 度角从计算机上卸下 WLAN 卡。

# 装回 **WLAN** 卡

要装回 WLAN 卡,按相反顺序执行上述步骤。

### <span id="page-21-0"></span>无线宽域网 **(WWAN)** 卡 **Dell™ Latitude™ Z600** 服务手册

警告:拆装计算机内部组件之前,请阅读计算机附带的安全信息。有关安全最佳实践的其他信息,请参阅 **www.dell.com/regulatory\_compliance** 上的"合规性主 页"。

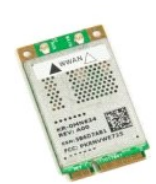

# 卸下 **WWAN** 卡

**《注:** 您可能需要从 Adobe.com 下载 Adobe Flash Player 才能查看下面的图示。

1. 按照[拆装计算机内部组件之前](file:///C:/data/systems/latZ600/ja/SM/work.htm#before)中的步骤进行操作。

- 
- 
- 2. 从计算机中卸下<u>电池</u>。<br>3. 从计算机中卸下<u>盖板</u>。<br>4. 从计算机中卸下<u>盖板</u>。<br>5. 断开天线电缆与 WWAN 卡的连接。
- 6. 拧下将 WWAN 卡固定到计算机的螺钉。
- 7. 沿 45 度角从计算机上卸下 WWAN 卡。

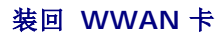

要装回 WWAN 卡,按相反顺序执行上述步骤。

### <span id="page-22-0"></span>网络连接器 **Dell™ Latitude™ Z600** 服务手册

警告**:拆装计算机内部组件之前,请阅读计算机附带的安全信息。有关安全最佳实践的其他信息,请参阅 www.dell.com/regulatory\_compliance 上的 "合规性主<br>页***"* **。** 

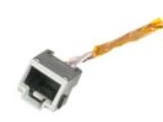

### 卸下网络连接器

**么 注:** 您可能需要从 Adobe.com 下载 Adobe Flash Player 才能查看下面的图示。

- 
- 
- 
- 1. 按照<u>[拆装计算机内部组件之前](file:///C:/data/systems/latZ600/ja/SM/work.htm#before)</u>中的步骤进行操作。<br>2. 从计算机中卸下<u>电池</u>。<br>3. 从计算机中卸下<u>铰按护盖</u>。<br>4. 从计算机中卸下<u>盖板。</u><br>5. 拧下将连接器固定到计算机铰接部件的螺钉。
- 6. 从铰接件上卸下网络连接器护盖。
- 7. 断开网络连接器电缆与系统板的连接。
- 8. 从计算机上卸下网络连接器。

# 装回网络连接器

要装回网络连接器,按相反顺序执行上述步骤。

### <span id="page-23-0"></span>电源连接器 **Dell™ Latitude™ Z600** 服务手册

警告**:拆装计算机内部组件之前,请阅读计算机附带的安全信息。有关安全最佳实践的其他信息,请参阅 www.dell.com/regulatory\_compliance 上的 "合规性主<br>页***"* **。** 

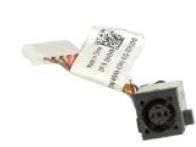

# 卸下电源连接器

**/ 注:** 您可能需要从 Adobe.com 下载 Adobe Flash Player 才能查看下面的图示。

- 1. 按照<u>[拆装计算机内部组件之前](file:///C:/data/systems/latZ600/ja/SM/work.htm#before)</u>中的步骤进行操作。<br>2. 从计算机中卸下<u>电池</u>。<br>3. 从计算机中卸[下铰接护盖](file:///C:/data/systems/latZ600/ja/SM/TD02.htm)。
- 
- 
- 4. 从计算机中卸下<u>盖板</u>。<br>5. 拧下将电源连接器固定到计算机的螺钉。
- 
- 6. 从计算机铰接部件上卸下电源连接器护盖。
- 7. 断开电源连接器电缆与系统板的连接。
- 8. 从计算机上卸下电源连接器。

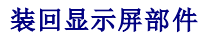

要装回显示屏部件,按相反顺序执行上述步骤。

<span id="page-24-0"></span>系统板 **Dell™ Latitude™ Z600** 服务手册

警告**:拆装计算机内部组件之前,请阅读计算机附带的安全信息。有关安全最佳实践的其他信息,请参阅 www.dell.com/regulatory\_compliance 上的 <b>"**合规性主<br>页**"。** 

**注:** 您可能需要从 Adobe.com 下载 Adobe Flash Player 才能查看下面的图示。

● 卸下不带 [Latitude ON](#page-24-1) 的系统板

● 卸下带有 [Latitude ON](#page-25-1) 的系统板

- 装回不带 [Latitude ON](#page-25-0) 的系统板
- 装回带有 [Latitude ON](#page-26-0) 的系统板

### <span id="page-24-1"></span>卸下不带 **Latitude ON** 的系统板

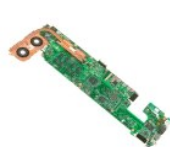

- 1. 按照[拆装计算机内部组件之前](file:///C:/data/systems/latZ600/ja/SM/work.htm#before)中的步骤进行操作。
- 2. 从计算机中卸下<u>电池</u>。<br>3. 从计算机中卸下<u>铰接护盖</u>。
- 
- 4. 从计算机中卸下<u>盖板</u>。<br>5. 断开硬盘驱动器和触摸板与系统板的连接。
- 6. 断开无线 Smart 卡、币形电池和扬声器电缆与位于系统板上的各自连接器的连接。
- 7. 断开指纹读取器、Bluetooth® 和无线卡电缆与位于系统板上的各自连接器的连接。
- 8. 断开音量控制板电缆与其位于系统板上的连接器的连接。
- 9. 断开天线电缆与其位于 WWAN 卡上的连接器的连接。
- 10. 从计算机的布线路径中卸下天线电缆。
- 11. 断开网络接口电缆与其位于系统板上的连接器的连接。
- 12. 取下将其余的天线电缆固定到计算机上的条带,然后从计算机上卸下天线电缆。
- 13. 断开 LVDS 电缆与其位于系统板上的连接器的连接。
- 14. 拧下将系统板固定到计算机机箱的螺钉。
- 15. 小心地翻转系统板并将其放在计算机机箱的顶部。

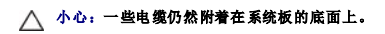

16. 断开显示屏面板电缆与其位于系统板上的连接器的连接。

17. 如果有,断开摄像头电缆与其位于系统板上的连接器的连接。

18. 从计算机中卸下系统板。

# <span id="page-25-0"></span>装回不带 **Latitude ON** 的系统板

要装回系统板,按相反顺序执行上述步骤。

# <span id="page-25-1"></span>卸下带有 **Latitude ON** 的系统板

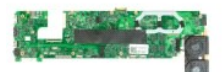

- 1. 按照[拆装计算机内部组件之前](file:///C:/data/systems/latZ600/ja/SM/work.htm#before)中的步骤进行操作。
- 2. 从计算机中卸下<u>电池</u>。<br>3. 从计算机中卸下<u>铰接护盖</u>。
- 
- 4. 从计算机中卸下<u>盖板</u>。<br>5. 断开硬盘驱动器和触摸板与系统板的连接。
- 6. 断开币形电池、扬声器、无线 Smart 卡、WLAN、Bluetooth®、指纹读取器和音量控制板电缆与其位于系统板上的各自连接器的连接。
- 7. 断开无线卡天线与 WWAN 卡上的连接器的连接。
- 8. 从计算机的布线路径中卸下天线电缆。
- 9. 断开天线与其位于安全数字 I/O (SDIO) 板上的连接器的连接。
- 10. 卸下将系统板固定到计算机机箱的螺钉。
- 11. 从计算机上取下剩余的电缆。
- 15. 小心地翻转系统板并将其放在计算机机箱的顶部。

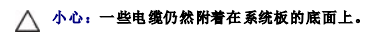

- 11. 断开网络接口电缆与其位于系统板上的连接器的连接。
- 14. 断开 LVDS 电缆与其位于系统板上的连接器的连接。
- 15. 断开摄像头电缆与其位于系统板上的连接器的连接。
- 16. 断开电源电缆与其位于系统板上的连接器的连接。

18. 从计算机中卸下系统板。

# <span id="page-26-0"></span>装回带有 **Latitude ON** 的系统板

要装回带有 Latitude ON 系统板,按相反顺序执行上述步骤。

<span id="page-27-0"></span>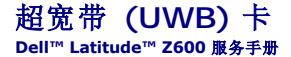

警告:拆装计算机内部组件之前,请阅读计算机附带的安全信息。有关安全最佳实践的其他信息,请参阅 **www.dell.com/regulatory\_compliance** 上的"合规性主 页"。

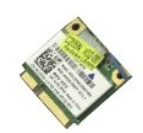

# 卸下 **UWB** 卡

**么 注:** 您可能需要从 Adobe.com 下载 Adobe Flash Player 才能查看下面的图示。

1. 按照<u>[拆装计算机内部组件之前](file:///C:/data/systems/latZ600/ja/SM/work.htm#before)</u>中的步骤进行操作。<br>2. 从计算机中卸下<u>电池</u>。<br>3. 从计算机中卸下<u>铰按护盖</u>。<br>4. 从计算机中卸下<u>盖板</u>。<br>5. 断开天线与 UWB 卡的连接。

- 
- 
- 

8. 拧下将 UWB 卡固定到系统板的螺钉。

9. 从计算机中卸下 UWB 卡。

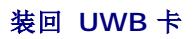

要装回 UWB 卡,按相反顺序执行上述步骤。

### <span id="page-28-0"></span>散热器部件 **Dell™ Latitude™ Z600** 服务手册

警告**:拆装计算机内部组件之前,请阅读计算机附带的安全信息。有关安全最佳实践的其他信息,请参阅 www.dell.com/regulatory\_compliance 上的 "合规性主<br>页***"* **。** 

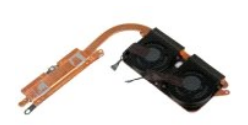

# 卸下散热器部件

- 1. 按照[拆装计算机内部组件之前](file:///C:/data/systems/latZ600/ja/SM/work.htm#before)中的步骤进行操作。
- 
- 
- 
- 2. 从计算机中卸下<u>电池。</u><br>3. 从计算机中卸下<u>铰按护盖</u>。<br>4. 从计算机中卸下<u>瓮统</u>板。<br>5. 从小算机中卸下<u>系统板</u>,并将其放在清洁且平坦的工作台表面上。<br>6. 小心取下覆盖散热风扇电缆及其系统板上的连接器的条带。
- 7. 断开散热风扇电缆与其位于系统板上的连接器的连接。
- 8. 翻转系统板,使其上面朝下。
- 9. 拧下将散热器部件固定到系统板上的螺钉。
- 10. 从系统板上卸下散热器。

# 装回散热器

要装回散热器,按相反的顺序执行上述步骤。

### <span id="page-29-0"></span>**WLAN** 卡连接器 **Dell™ Latitude™ Z600** 服务手册

警告:拆装计算机内部组件之前,请阅读计算机附带的安全信息。有关安全最佳实践的其他信息,请参阅 **www.dell.com/regulatory\_compliance** 上的"合规性主 页"。

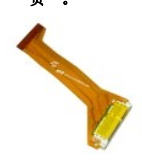

### 卸下 **WLAN** 卡连接器

- 1. 按照<u>[拆装计算机内部组件之前](file:///C:/data/systems/latZ600/ja/SM/work.htm#before)</u>中的步骤进行操作。<br>2. 从计算机中卸下<u>电池</u>。<br>3. 从计算机中卸下<u>铰按护盖</u>。<br>4. 从计算机中卸下<u>盖板。</u><br>5. 拧下将 WLAN 连接器部件固定到计算机的螺钉。
- 
- 
- 

6. 从计算机上卸下连接器部件

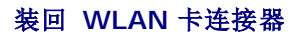

要装回 WLAN 卡连接器,按相反顺序执行上述步骤。

### <span id="page-30-0"></span>无线充电线圈 **Dell™ Latitude™ Z600** 服务手册

警告**:拆装计算机内部组件之前,请阅读计算机附带的安全信息。有关安全最佳实践的其他信息,请参阅 www.dell.com/regulatory\_compliance 上的 "合规性主<br>页***"* **。** 

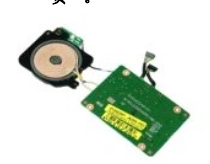

# 卸下无线充电线圈

注:您可能需要从 **Adobe.com** 下载 Adobe Flash Player 才能查看下面的图示。

- 
- 
- 
- 1. 按照<u>[拆装计算机内部组件之前](file:///C:/data/systems/latZ600/ja/SM/work.htm#before)</u>中的步骤进行操作。<br>2. 从计算机中卸下<u>电池</u>。<br>3. 从计算机中卸下<u>铰按护盖</u>。<br>4. 从计算机中卸下<u>益板</u><br>5. 断开将充电线圈连接到系统板的两根电缆。
- 

6. 拧下将充电线圈固定到系统板的螺钉。

7. 从计算机上卸下无线充电线圈。

# 装回无线充电线圈

要装回无线充电线圈,按相反顺序执行上述步骤。

#### <span id="page-31-4"></span><span id="page-31-0"></span>显示屏 **Dell™ Latitude™ Z600** 服务手册

警告:拆装计算机内部组件之前,请阅读计算机附带的安全信息。有关安全最佳实践的其他信息,请参阅 **www.dell.com/regulatory\_compliance** 上的"合规性主 页"。

**/ 注:** 您可能需要从 Adobe.com 下载 Adobe Flash Player 才能查看下面的图示。

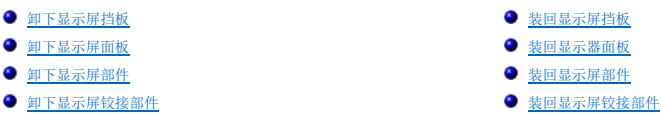

### <span id="page-31-1"></span>卸下显示屏挡板

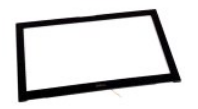

- 1. 按照[拆装计算机内部组件之前](file:///C:/data/systems/latZ600/ja/SM/work.htm#before)中的步骤进行操作。
- 2. 从计算机中卸下<u>电池</u>。<br>3. 用手指小心地在边缘撬起挡板,将挡板从显示屏部件上取下。
- 
- 4. 翻转显示屏挡板以便露出边缘接触传感器排线。
- 5. 通过将两边的灰色拉舌拉离白色连接器,使排线从其连接器上释放出来。
- 6. 通过拉塑料拉舌,断开排线与其位于系统板上的连接器的连接。
- 7. 从计算机中卸下显示屏挡板。

# <span id="page-31-2"></span>装回显示屏挡板

要装回显示屏挡板,按相反顺序执行上述步骤。

[返回页首](#page-31-4)

# <span id="page-31-3"></span>卸下显示屏面板部件

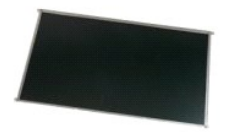

- 1. 按照[拆装计算机内部组件之前](file:///C:/data/systems/latZ600/ja/SM/work.htm#before)中的步骤进行操作。
- 2. 从计算机中卸下<u>电池</u>。<br>3. 从计算机中卸[下显示屏挡板。](#page-31-1)
- 4. 拧下将显示屏面板部件固定到计算机机箱的螺钉。

5. 小心地翻转显示屏面板部件并将其放在掌托上面。

- 6. 从显示屏面板的背面取下覆盖显示屏电缆连接器的条带。
- 7. 释放显示屏面板电缆下面的粘接。
- 8. 断开显示屏电缆与显示屏面板部件的连接。
- 9. 从计算机上卸下显示屏面板部件并将其放在清洁的工作台表面上。
- 10. 拧下将第一个显示屏支架固定到显示屏面板的螺钉。
- 11. 从显示屏面板卸下第一个显示屏支架。
- 12. 将显示屏面板部件旋转 180 度。
- 13. 拧下将第二个显示屏支架固定到显示屏面板的螺钉。
- 14. 从显示屏面板卸下第二个显示屏支架。

# <span id="page-32-0"></span>装回显示屏面板部件

要装回显示屏面板部件,按相反顺序执行上述步骤。

#### [返回页首](#page-31-4)

### <span id="page-32-1"></span>卸下显示屏部件

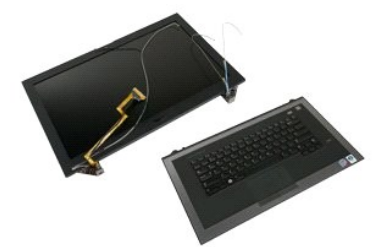

- 1. 按照<u>[拆装计算机内部组件之前](file:///C:/data/systems/latZ600/ja/SM/work.htm#before)</u>中的步骤进行操作。<br>2. 从计算机中卸下<u>电池</u>。<br>3. 从计算机中卸下<u>铰接护盖</u>。
- 
- 
- 
- 4. 从计算机中卸下<u>盖板</u>。<br>5. 从计算机中卸下<u>系统板</u>。<br>6. 拧下将显示屏部件固定到靠近左侧铰接部件的掌托部件的螺钉。
- 7. 拧下将显示屏部件固定到靠近右侧铰接部件的掌托部件的螺钉。

8. 从显示屏部件上提起掌托部件。

<span id="page-32-2"></span>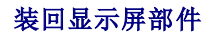

[返回页首](#page-31-4)

<span id="page-33-0"></span>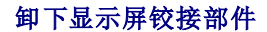

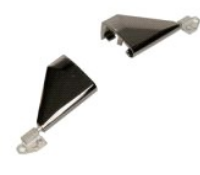

- 1. 按照<u>[拆装计算机内部组件之前](file:///C:/data/systems/latZ600/ja/SM/work.htm#before)</u>中的步骤进行操作。<br>2. 从计算机中卸下<u>电池</u>。<br>3. 从计算机中卸[下铰接护盖](file:///C:/data/systems/latZ600/ja/SM/TD02.htm)。
- 
- 
- 
- 
- 4. 从计算机中卸下<u>盖板</u>。<br>5. 从计算机中卸下显示屏挡板。<br>6. 从显示屏部中中可显示屏部件并将其放在清洁且平坦的工作台表面。<br>7. 从计算机中卸下显示屏部件并将其放在清洁且平坦的工作台表面。
- 8. 卸下将右显示屏铰接部件固定到显示屏部件的螺钉。

9. 从显示屏部件中提起显示屏铰接部件。

- 10. 抽出所有电缆并卸下第一个显示屏铰接部件。
- 11. 重复上述步骤卸下第二个显示屏铰接部件。

12. 从显示屏部件中提起第二个显示屏铰接部件。

# <span id="page-33-1"></span>装回显示屏铰接部件

要装回显示屏铰接部件,按相反顺序执行上述步骤。

[返回页首](#page-31-4)

### <span id="page-34-0"></span>拆装计算机 **Dell™ Latitude™ Z600** 服务手册

- [拆装计算机内部组件之前](#page-34-1)
- 建议工具
- [关闭计算机电源](#page-34-3)
- [拆装计算机内部组件之后](#page-35-0)

### <span id="page-34-1"></span>拆装计算机内部组件之前

遵循以下安全原则有助于防止您的计算机受到潜在损坏,并有助于确保您的人身安全。除非另有说明,否则在执行本说明文件中所述的每个步骤时,假设满足以下条件:

- l 您已经执行了<u>[拆装计算机](file:///C:/data/systems/latZ600/ja/SM/work.htm)</u>中的步骤。<br>l 您已经阅读了计算机附带的安全信息。
- l 可以通过以相反的顺序执行拆卸步骤来装回或安装(如果组件是单独购买的)组件。
- 警告**:拆装计算机内部组件之前,请阅读计算机附带的安全信息。有关安全最佳实践的其他信息,请参阅 www.dell.com/regulatory\_compliance 上的 <b>"**合规性主<br>页**"** 。
- 小心:许多修复工作只能由经过认证的服务技术人员进行。您仅应执行产品文档中授权的故障排除和简单修复,或在在线或电话服务和支持团队的指导下进行。由于进行<br>未被 Dell 授权的维修所造成的损坏不在保修之内。阅读并遵循产品所附的安全说明。
- 小心:为防止静电放电,请使用接地腕带或不时触摸未上漆的金属表面(例如计算机背面的连接器)以导去身上的静电。
- 小心:小心拿放组件和插卡。请勿触摸组件或插卡上的触点。持拿插卡时,应持拿插卡的边缘或其金属固定支架。持拿处理器等组件时,请拿住其边缘,而不要拿插针。
- 小心:断开电缆连接时,请握住电缆连接器或其推拉卡舌将其拔出,而不要硬拉电缆。某些电缆的连接器带有锁定卡舌;如果要断开此类电缆的连接,请先向内按压锁定<br>卡舌,然后再断开电缆的连接。在拔出连接器的过程中,请保持两边对齐以避免弄弯任何连接器插针。另外,在连接电缆之前,请确保两个连接器均已正确定向并对齐。
- 注: 您的计算机及特定组件的颜色可能与本说明文件中所示颜色有所不同。

为避免损坏计算机,请在拆装计算机内部组件之前先执行以下步骤。

- 1. 确保工作表面的平整和整洁,以防止刮伤主机盖。
- 2. 关闭计算机(请参[阅关闭计算机\)](#page-34-3)
- 3. 如果已将计算机连接至诸如可选的介质基座或电池片等对接设备(已对接),请断开对接。
- 小心:要断开网络电缆的连接,请先从计算机上拔下网络电缆,再将其从网络设备上拔下。
- 4. 断开计算机上所有网络电缆的连接。
- 5. 断开计算机和计算机连接的所有设备与电源插座的连接。
- 6. 关闭显示屏并翻转计算机,使其上部朝下放在平整的工作表面上。

### △ 小心: 为避免损坏系统板, 必须在维修计算机之前取出主电池。

- 7. 卸下主电池(请参阅<mark>电池</u>)。</mark>
- 8. 翻转计算机使其上部朝上。
- 9. 打开显示屏。 10. 按电源按钮以导去系统板上的残留电量。

#### △ 小心: 为避免遭受电击, 应始终确保在打开显示屏之前先从电源插座中拔下计算机插头。

# 小心:触摸计算机内部任何组件之前,请先触摸未上漆的金属表面(例如计算机背面的金属)以导去身上的静电。在操作过程中,请不时触摸未上漆的金属表面,以导去<br>可能损坏内部组件的静电。

- 11. 从相应的插槽中卸下所有已安装的 ExpressCard 或智能卡。
- 12. 卸下硬盘驱动器(请参阅<u>硬盘驱动器)</u>

#### <span id="page-34-2"></span>建议工具

执行本说明文件中的步骤时可能需要使用以下工具:

- l 小型平口螺丝刀
- <sup>l</sup> 0 号梅花槽螺丝刀
- <sup>l</sup> 1 号梅花槽螺丝刀 l 小型塑料划片
- 1 闪存 BIOS 更新程序 CD

# <span id="page-34-3"></span>关闭计算机电源

#### 小心:为避免数据丢失,请在关闭计算机之前,保存并关闭所有打开的文件,并退出所有打开的程序。

- 1. 关闭操作系统:
	- <sup>l</sup> 在 **Windows Vista®** 中:

单击开始,<br>单击开始 ,然后单击开始菜单右下角的箭头(如下所示),再单击关机。

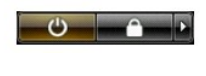

- <sup>l</sup> 在 **Windows® XP** 中:
	- 单击开始® 关闭计算机® 关闭。

关闭操作系统过程结束后,计算机将关闭。

2. 确保计算机和所有连接的设备的电源均已关闭。如果关闭操作系统时,计算机和连接的设备的电源未自动关闭,请按住电源按钮大约 6 秒钟即可将它们关闭。

# <span id="page-35-0"></span>拆装计算机内部组件之后

完成所有更换步骤后,请确保在打开计算机前已连接好所有外部设备、插卡和电缆。

# 小心:为避免损坏计算机,请仅使用专为此特定 **Dell** 计算机设计的电池。请勿使用专用于其它 **Dell** 计算机的电池。

1. 连接所有外部设备(例如端口复制器、电池片或介质基座)并装回所有插卡(例如 ExpressCard)。

# 小心:要连接网络电缆,请先将电缆插入网络设备,然后将其插入计算机。

- 2. 将电话线或网络电缆连接到计算机。
- 
- 3. 装回<u>电池</u>。<br>4. 将计算机和所有已连接设备连接至电源插座。<br>5. 打开计算机电源。